# **Tâche complexe « Le champ de Jean »**

#### **a. Enoncé.**

Jean possède un champ rectangulaire qu'il souhaite diviser en 4 parcelles dont une parcelle carrée. Ainsi, il entreprendra des cultures diverses sur deux des parcelles et laissera les deux autres parcelles (dont la parcelle carrée) en jachère.

Jean schématise la situation ci-dessous et hachure les deux parcelles qui seront en jachère.

Le champ est un rectangle *ABCD* tel que  $AB = 50$  m et  $AD = 26$  m.

Sur le schéma, les points *A'*, *B'*, *C'* et *D'* appartiennent respectivement aux segments [*AB*], [*BC*], [*CD*] et [*DA*], de telle sorte que *A'BB'H* soit un carré et *DC'HD'* soit un rectangle.

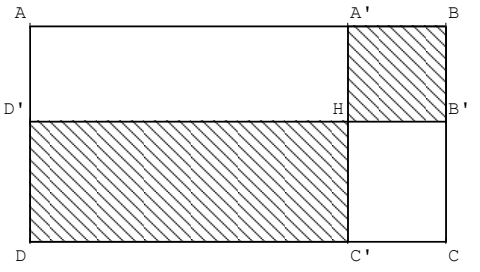

Jean peut-il placer le point *H* tel que l'aire de la surface en jachère soit égale à 578 m² ?

# **b. Contexte.**

Cette tâche complexe est réalisée en 3<sup>ème</sup> en classe entière.

Les élèves ont à leur disposition leurs cahiers, leurs manuels, un dictionnaire, leurs calculatrices personnelles ainsi que 3 ordinateurs sur lesquels sont notamment installés un logiciel de tableur, le logiciel de calcul formel WxMaxima ainsi que le logiciel de géométrie dynamique Geoplan-Geospace.

Les dimensions du champ peuvent sembler très restreintes (surface totale de 1300 m<sup>2</sup>), on pourra donc remplacer l'unité de longueur utilisée par le décamètre. Le choix ici fait tient compte des élèves tous issus d'un milieu urbain afin qu'ils puissent visualiser la situation.

# **c. Ce qui a été fait auparavant – Prérequis.**

Cette tâche complexe s'intègre dans une **progression spiralée** où le calcul littéral est travaillé tout au long de l'année (voir scénario 1 pour davantage de détails).

Cette tâche complexe (troisième de la série) est placée plusieurs semaines après les leçons consacrées à la factorisation d'expressions littérales grâce aux identités remarquables et à la résolution des équationsproduits.

Quelques jours avant la tâche complexe, une utilisation de Geoplan a été réalisée suite au compte-rendu d'un exercice faisant partie d'un devoir maison :

Exercice 4 (Objectif Calcul littéral et géométrie)

On considère la figure ci-contre dans laquelle les triangles *TER* et *GEF* sont des triangles rectangles isocèles en *E*.

 $ER = ET = x$  cm (avec  $x > 0$ );  $RG = TF = 5$  cm. On souhaite déterminer *x* afin que l'aire du triangle *TER* soit égale au quart de l'aire du triangle *GEF*.

1) Exprimer, en fonction de *x*, les aires des triangles *TER* et *GEF*.

2) Montrer que le problème revient à résoudre l'équation :  $4x^2 - (x+5)^2 = 0$ .

3) Résoudre cette équation et conclure.

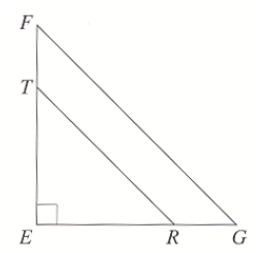

Le logiciel a été utilisé pour conjecturer la solution du problème. L'utilisation de Geoplan est assez régulière en classe, mais il s'agissait lors de cette utilisation en plénière (à l'aide du TBI, les élèves envoyés au tableau étant guidés éventuellement), de s'assurer que chaque élève connaisse certaines fonctionnalités du logiciel utilisées peu souvent (« calculs géométriques »). Les limites d'utilisation du logiciel ont ainsi été exposées : le logiciel ne permet que d'émettre des conjectures à l'aide de valeurs approchées des solutions.

#### **d. Objectifs et analyse a priori.**

Objectifs :

- Analyser et comprendre un texte.
- Conjecturer éventuellement la solution à l'aide d'un logiciel de géométrie dynamique ou d'un tableur.
- Mettre en équation le problème.
- Être capable de développer une expression littérale (double distributivité).
- Être capable de factoriser une expression littérale (à l'aide d'une identité remarquable).
- Être capable de résoudre une équation-produit.

#### Analyse a priori :

Il est possible que dans un premier temps, certains élèves aient recours à un **logiciel de géométrie dynamique** pour **conjecturer** la solution du problème.

A ce moment de l'année, il est ensuite très probable que les élèves aient la volonté de recourir au calcul littéral.

Après avoir choisi comme inconnue  $A'B = x$ , les élèves devraient mettre en application leurs connaissances sur **l'aire d'un rectangle** et **l'aire d'un carré** pour **mettre en équation** le problème et ainsi obtenir l'équation suivante :  $x^2 + (50 - x)(26 - x)$ angle et 1 an e **u** un carro<br> $x^2 + (50 - x)(26 - x) = 578$ .

A ce stade, certains élèves auront peut-être à cœur de **tester cette égalité à l'aide d'un tableur** pour conjecturer la solution.

Mais on peut surtout penser qu'un certain nombre d'élèves utiliseront alors le logiciel WxMaxima pour **résoudre l'équation** ou alors pour vérifier leurs calculs lors du **développement** du membre de gauche de l'équation. Une fois obtenu une équation du type  $2x^2 - 76x + 1300 = 578$ , on peut penser que suite à l'expérience déjà acquise, les élèves penseront à la transformer en l'équation  $2x^2 - 76x + 722 = 0$ , voire l'équation  $x^2 - 38x + 361 = 0$ . Les élèves chercheront alors **factoriser** le membre de gauche (peut-être s'aideront-ils de WxMaxima) pour trouver une équation du type  $2(x-19)^2 = 0$  ou  $(x-19)^2 = 0$  et enfin conclure, à la vue de cette **équation-produit particulière**.

De manière générale, cette tâche complexe a pour but de faire travailler les élèves dans le cadre du **socle commun (compétences 1, 3, 4, 6 et 7)**.

Ceci est porté à la connaissance des élèves à l'aide de la grille d'évaluation simplifiée suivante :

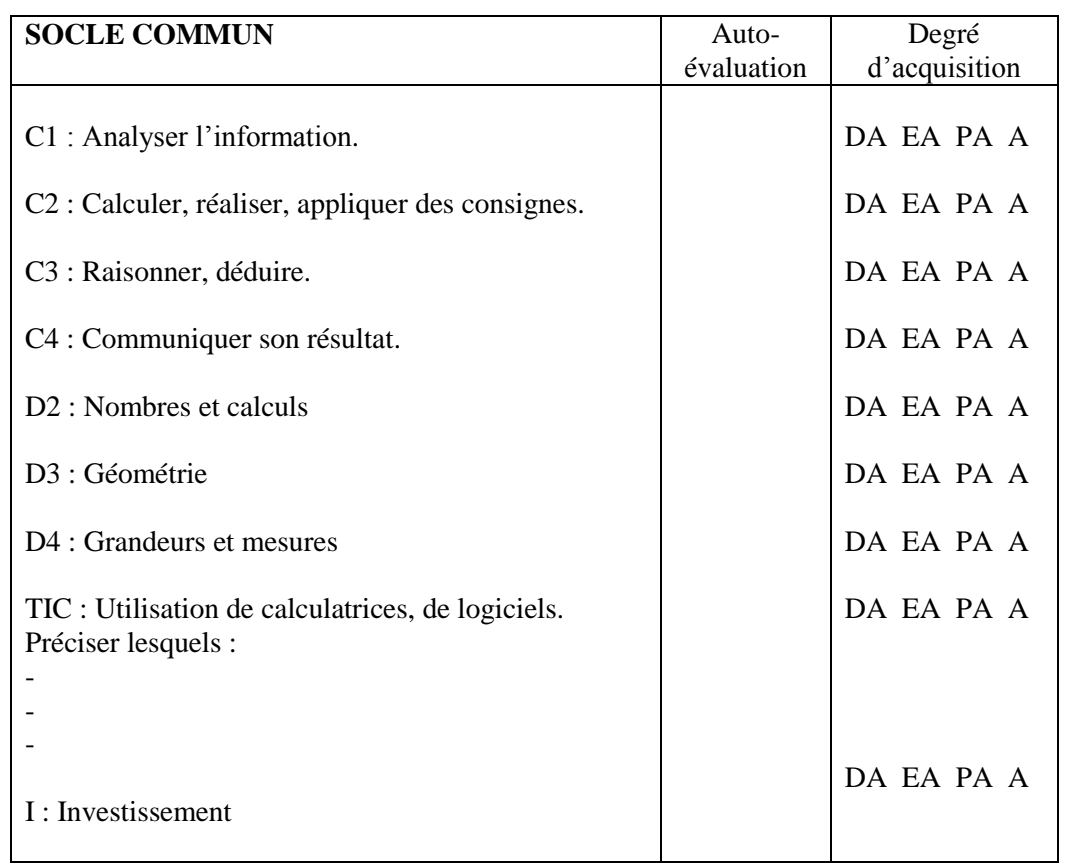

(DA : début d'acquisition, EA : en cours d'acquisition, PA : presque acquis, A : acquis.)

### **e. Différentes phases du déroulement en classe.**

#### **Durée approximative : 1h30 + 15 min**

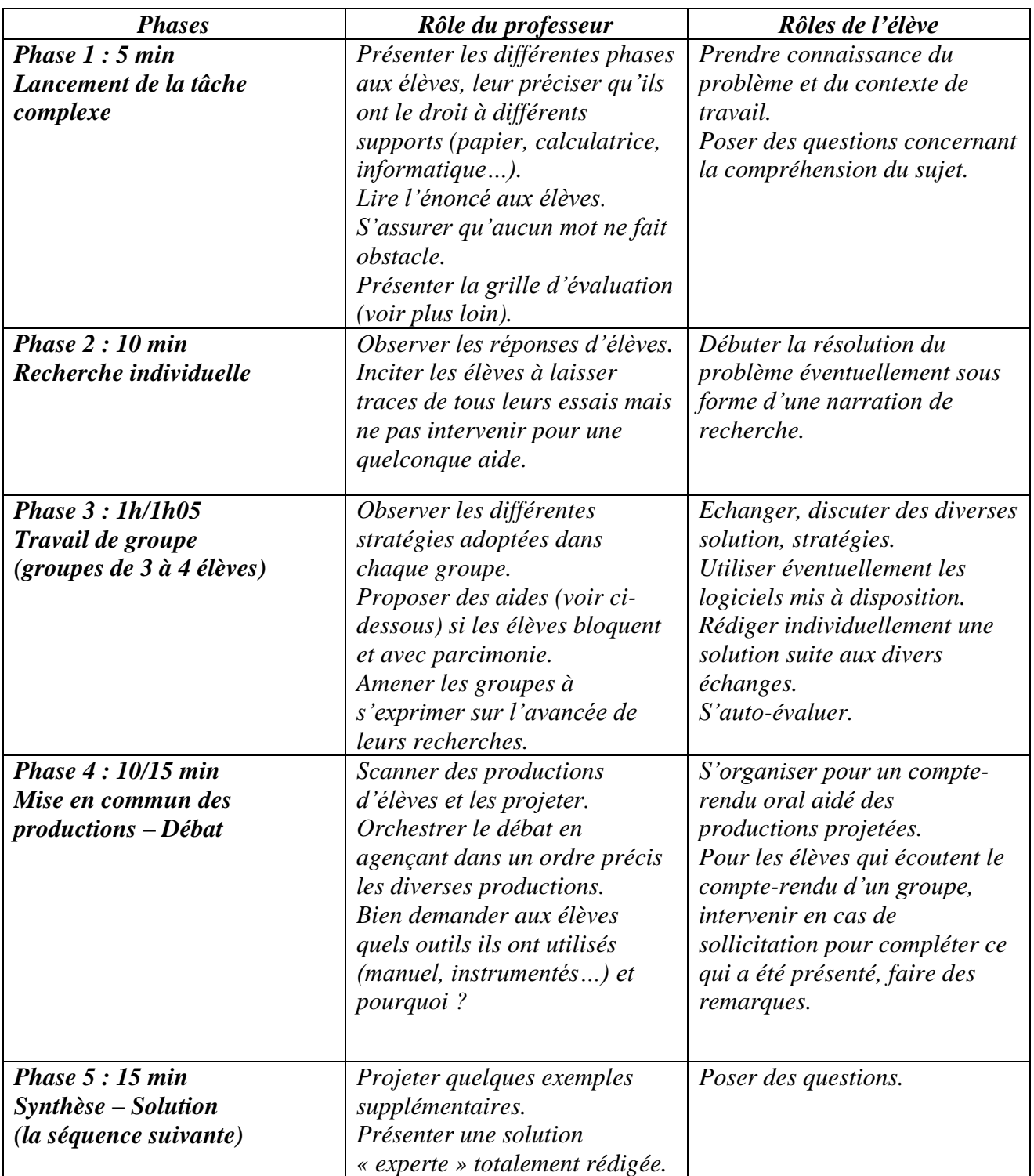

### **f. Blocage et aides éventuelles.**

Les aides doivent être formulées sous forme de questions, en permettant toujours une réflexion de la part de l'élève. Elles doivent **être différenciées suivant l'interlocuteur** et délivrées avec parcimonie en essayant le plus possible de ne pas induire la démarche de résolution et favoriser ainsi la réflexion, l'autonomie et l'initiative.

Certaines sont prévues à l'avance et sont données sous forme de bandelettes aux élèves concernés.

En voici ici des exemples :

- Aide 1 : Peux-tu souligner les mots importants ?
- Aide 2 : Quelles étapes faut-il prévoir pour résoudre le problème ?
- Aide 3 : Quelles leçons peuvent t'aider à résoudre le problème ?
- Aide 4 : Quels logiciels utiles pour t'aider à accomplir cette tâche complexe connais-tu ?

Aide 5 : Comment résoudre une telle équation ?

# **g. Proposition d'une grille d'évaluation détaillée.**

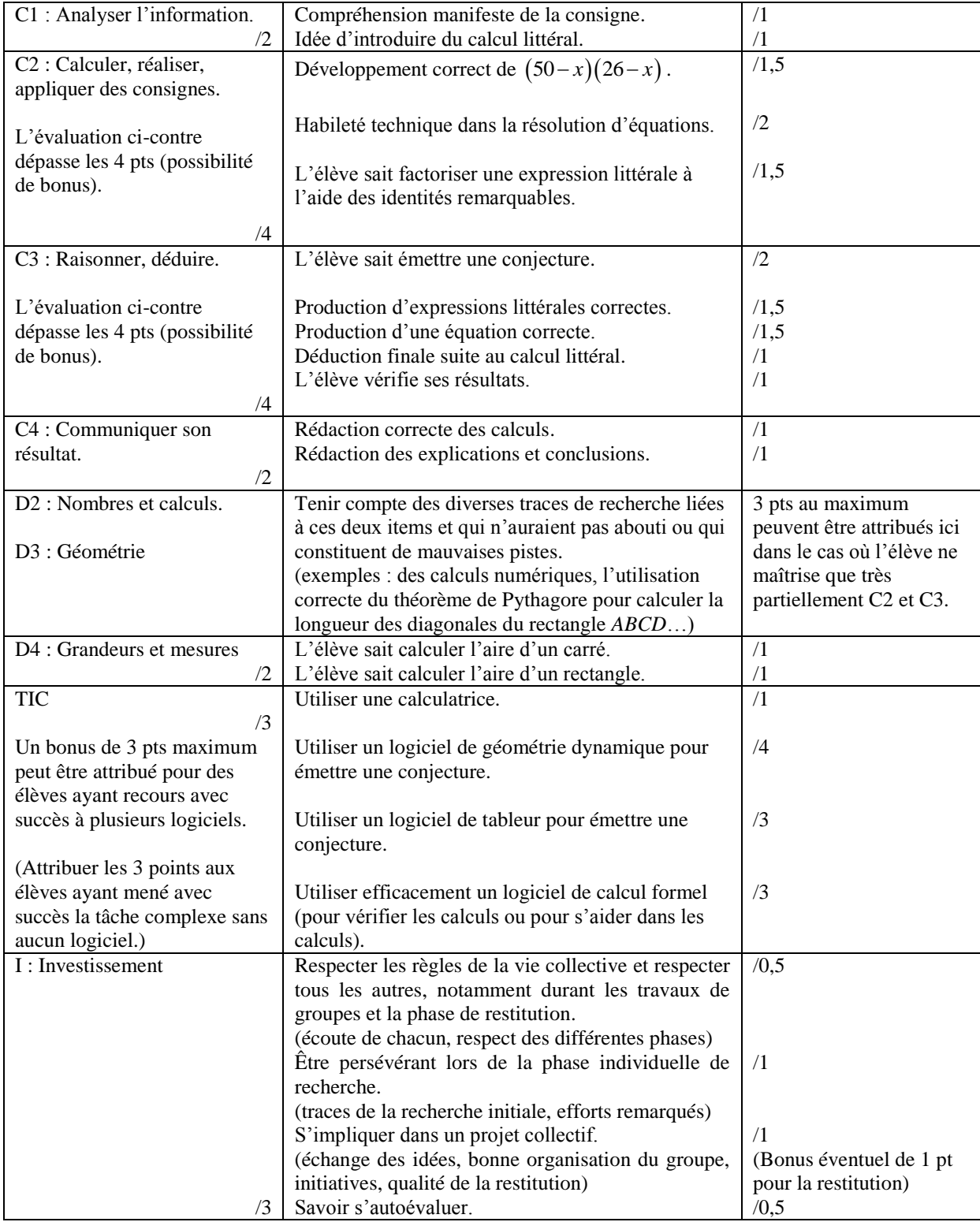

### **h. Analyse a posteriori.**

Cette tâche complexe a été testée le 6/04/2012 dans deux classes de 3ème comportant chacune 26 élèves.

Ces deux classes du Collège Jean Le Toullec au Port (classé ECLAIR) sont plutôt de bon niveau mais demeurent hétérogènes. 49 élèves étaient présents au moment de l'expérimentation.

Après une phase individuelle de 10 minutes, les élèves ont travaillé en groupes de 3 ou 4 élèves en rédigeant individuellement leurs réponses.

La séquence a duré en tout 1h30 permettant en fin de séquence la restitution du travail d'un groupe dans l'une des classes (dans l'autre classe, la restitution a été reportée au cours suivant afin que les élèves puissent finaliser dans de bonnes conditions leurs productions écrites). Un compte-rendu plus général des productions ainsi que des éléments de correction ont été réalisés le cours suivant.

#### Petit bilan de l'utilisation des TIC

Parmi les 49 élèves présents, tous ont utilisé une calculatrice et 42 élèves ont utilisé un des logiciels mis à disposition : 16 élèves ont utilisé un logiciel de géométrie dynamique (Geoplan), aucun n'a utilisé de tableur, 26 ont utilisé un logiciel de calcul formel (WxMaxima), aucun élève n'a utilisé plus d'un logiciel. Tous les élèves ayant utilisé Geoplan ont eu des difficultés d'utilisation et ne sont pas parvenus à émettre de conjectures à l'aide du logiciel. Ils se sont ensuite remis au travail sur papier, mais ayant perdu du temps,

soit n'ont pas abouti dans leur calculs littéraux, soit n'ont même pas pensé à utiliser le calcul littéral (et se sont lancés dans des calculs divers : calcul de l'aire de *ABCD*, calcul de *BD* à l'aide du théorème de Pythagore…).

Concernant le logiciel de calcul formel, 22 élèves (sur 26) ont utilisé l'outil avec efficacité, trouvant la solution du problème suite à leur mise en équation.

Parmi les 7 élèves n'ayant utilisé aucun logiciel, un groupe de 4 élèves a complètement résolu le problème à la main tandis qu'un groupe de 3 élèves a pris beaucoup de temps pour se mettre d'accord sur la mise en équation du problème et n'a donc pas pu utiliser de logiciel.

#### Petit bilan de l'activité

40 élèves ont eu l'idée de mettre en équation le problème. Ceux n'ayant pas eu cette idée font partie des élèves qui ont passé beaucoup de temps à utiliser Geoplan (sans succès).

31 élèves ont mis correctement le problème en équation.

Parmi ceux-ci, 19 sont ensuite parvenus à déterminer la solution du problème uniquement à l'aide du logiciel WxMaxima. 3 élèves ont réussi les calculs à la main (mais après avoir utilisé WxMaxima dans un premier temps), 4 élèves ont su résoudre l'équation sans aucun logiciel.

### Un exemple d'utilisation de Geoplan

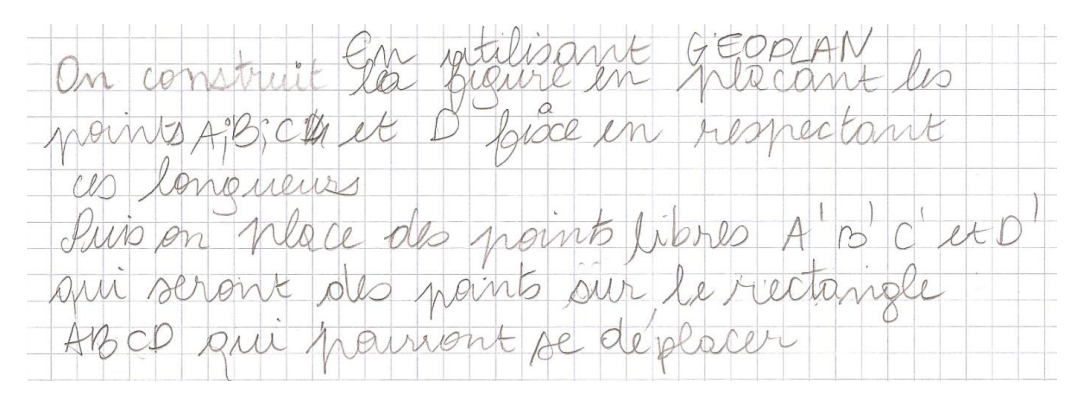

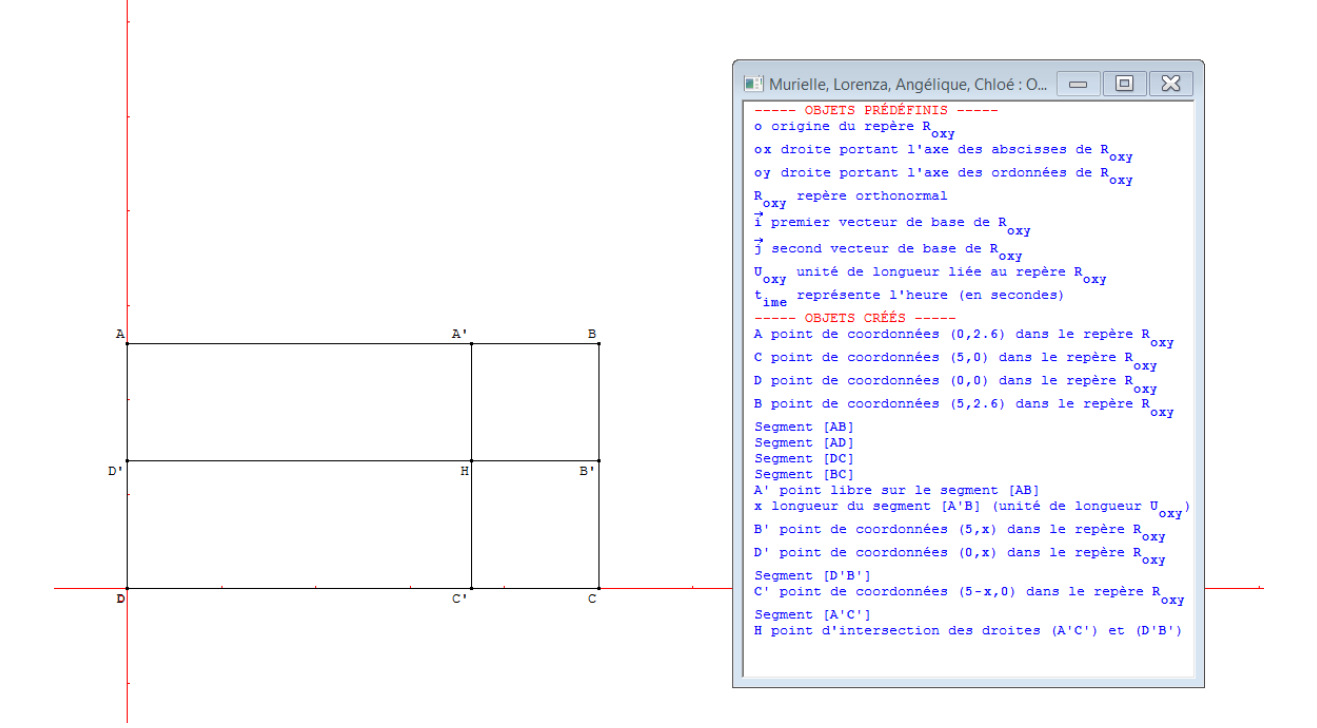

Les élèves ayant eu recours au logiciel Geoplan n'ont pas réussi à construire correctement une figure dynamique. Voici un exemple où les élèves ont mal défini le point *B'* après pourtant un bon début.

Deux exemples de copies d'écran de WxMaxima

```
(%i1) solve(578=2*x^2+1300-76*x);
(*01) [x=19]
```
Cet exemple est le plus fréquemment obtenu, les élèves ayant en général mené les développements à la main, mais ne sachant plus que faire à la vue de l'équation  $2x^2 - 76x + 1300 = 578$ .

```
($i1) expand ((50-x) * (26-x) + x^2);
(%o1) 2x^2 - 76x + 1300($i2) solve ([578 = (50-x) * (26-x) + x^2], [x]);
(*02) [x=19]
```
Un groupe de trois élèves s'est complètement affranchi de calculs littéraux à la main, en utilisant WxMaxima dès le début de la mise en équation.

\* J'ai commencé par calcular l'aire du armal rectangle ABCD  $P = L \times P$  $A = 50 \times 26$  $A = 1300 m^2$ L'aire du rectangle est donc 1300m2. \* Puis j'ai colculer l'aire des paserel cultivable  $A = 8 - 578$  $A = 1300 - 578$  $A = 722 m<sup>2</sup>$ L'aire des partie culticable est 722 m<sup>2</sup>. Après avoir chercher je me suis rendu conté que l'aire des parcelles cultivable ne me servirais pas

Un exemple de traces de recherche lors de la phase individuelle

Un exemple d'aide apportée lors de la phase de travail en groupes

Aide 3 : Quelles leçons peuvent t'aider à résoudre le problème? Grace à l'aide on n'a su quelle leçon utilisé et c'était une équation. → c'est l'inconnu du coté du carré A'BHB

#### Un exemple de recherche où l'élève (puis son groupe) explore différentes pistes avant d'utiliser WxMaxima pour mener les calculs littéraux.

Pour commencer j'ai calculer l'Aire du grand rectangle ABCO Donc l'Aire Faisait 1300 m2. Pois pour trouver les terres non jachère en forsant une soustraction: 1300-578=722 Terre non jachive = 422 m2 Pois j'ai stilisé Pythagore pour frouver les longueurs<br>des diagonales:  $BD^2 = AB^2 + AD^2$  $BD^2 = 50^2 + 26^2$  $BD = 2500 + 676$ Donc c'est environ 56,35  $BD^2 = \frac{3176}{\sqrt{3176}}$  $BD \approx 56,35 \approx 4C$ . j'ai charché des inconnu, les voici: Puis  $A'B = HO' = H'H = BB' = H'B = CC'$  $Q'D = HC' = B'C$  $AB' = D'H = DC'$ Pui j'ai essayé de faire des "Piens": 50-AB=AA<br>26-AQ=DD<br>50-AA=AB = = y  $- = 9$ Pois j'ai fais du calcul littéral:  $578 = 22 + (26-x)(50-x)$  $x = 19$ Donc l'aire du cavré est : CXC  $19 \times 19$  $361$  m2 Ma démarche c'est Arcté A la

# Un exemple de production intégrale d'élève illustrant ce qui s'est le plus souvent passé, à savoir l'utilisation de Wxmaxima pour résoudre l'équation  $2x^2 - 76x + 1300 = 578$

 $A<sub>A</sub>=LxE$  $A_1 = 50 \times 26$  $A_{1} = \Lambda$  300 m<sup>2</sup> · Ruis je vois nommer a la forqueur [A'le]. Comme (A'le) est un · Je vois ensuite calculer l'aire des surfaces en j'achère.  $A_9$  = C  $\times$  C Ap=xxx l'aire du carré AbHBleet xeme · Mainterant je calcule l'aire du rectangle DCHD  $A_2 = LxP$  $A_8 = (50-x)(26-x)$ <br>  $A_5 = 50 \times 26 - 50 \times x - x \times 26 - x \times -x$ <br>  $A_5 = 1200 - 50x - 26x + x^2$  $A_{3} = 130 - 76x + x^2 m^2$ · Paur avoir l'aire de la surface en j'achère:  $A_{0} = (1300 - 76x + x^{2}) + x^{2}$  $A_4 = 130 - 76x + x^2 + x^2$  $A_y = 1200 - 76x + 2x^2$  m<sup>2</sup> · Equation pour traver la valeur de x lorsque la partie hachurée  $578 = 1300 - 76x + 2x^2$ Grâce au logiciel WX. Maxima mus avons putiousé la Solution au problème. ceci rous a domé dor x=19 · Conclusion Jean peut placer le point Hitel que l'aire de la surface

Un exemple de production intégrale d'élève menant à bien le problème sans l'aide d'aucun logiciel (les fois précédentes, cet élève avait besoin de WxMaxima pour s'aider, mais ses compétences de calcul ont maintenant beaucoup progressé).

# **ANNEXE**

On trouvera en annexe :

- Le document « élève ».
- Le document présenté à l'issue de la tâche complexe aux élèves et présentant une méthode experte de résolution. Ce document synthétique sert de bilan et de référence aux élèves et est collé dans le cahier d'exercices. Il peut être utilisé à l'occasion pour de futures activités.

# **Tâche complexe : Le champ de Jean.**

Nom : Prénom : Classe :

Noms des autres élèves qui ont collaboré pendant la phase de recherche :

#### Enoncé

Jean possède un champ rectangulaire qu'il souhaite diviser en 4 parcelles dont une parcelle carrée. Ainsi, il entreprendra des cultures diverses sur deux des parcelles et laissera les deux autres parcelles (dont la parcelle carrée) en jachère.

Jean schématise la situation ci-dessous et hachure les deux parcelles qui seront en jachère.

Le champ est un rectangle *ABCD* tel que  $AB = 50$  m et  $AD = 26$  m.

Sur le schéma, les points *A'*, *B'*, *C'* et *D'* appartiennent respectivement aux segments [*AB*], [*BC*], [*CD*] et [*DA*], de telle sorte que *A'BB'H* soit un carré et *DC'HD'* soit un rectangle.

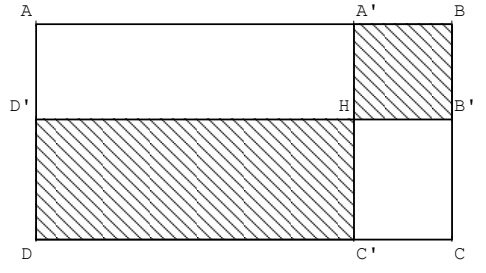

Jean peut-il placer le point *H* tel que l'aire de la surface en jachère soit égale à 578 m² ?

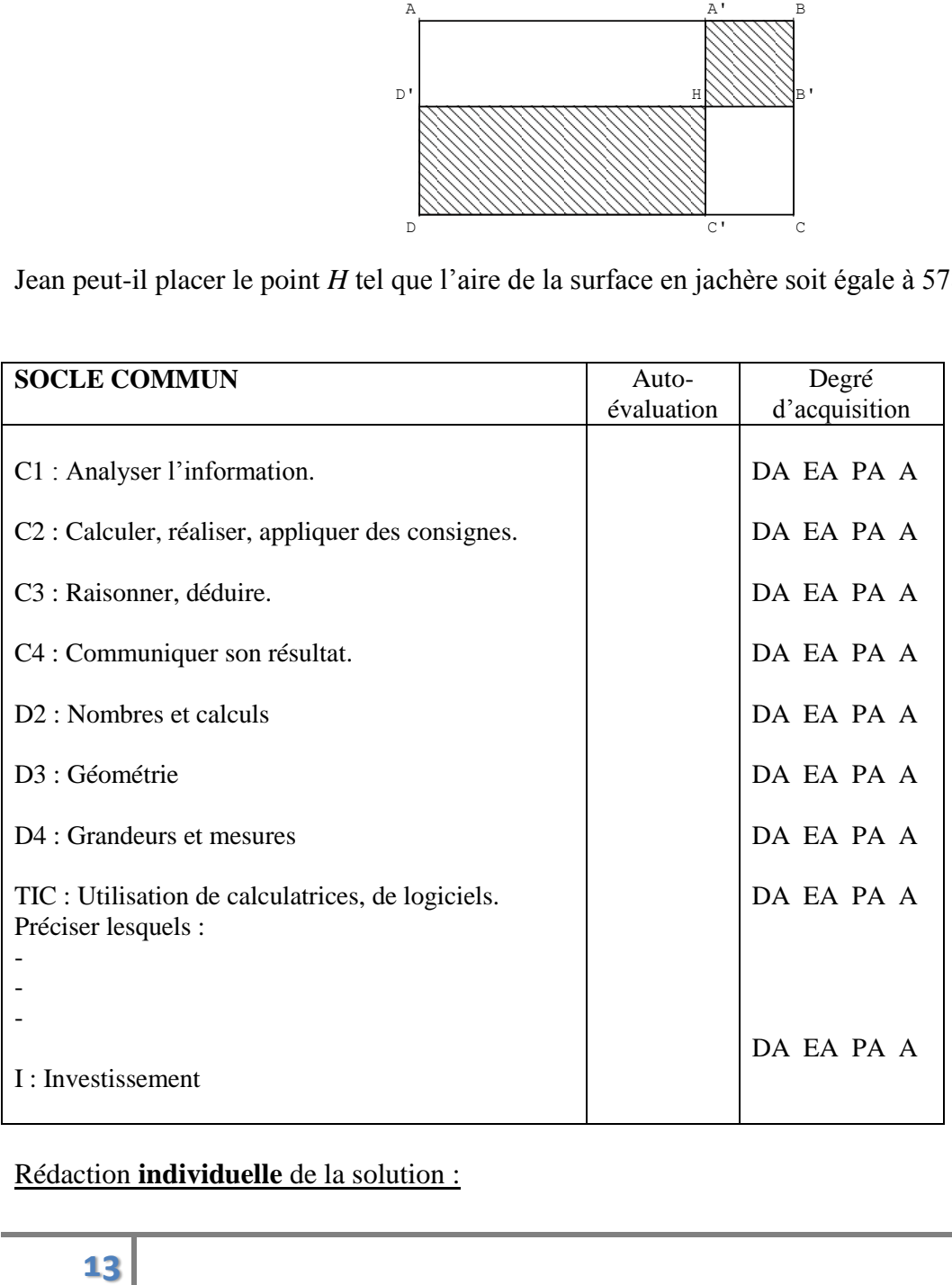

#### Rédaction **individuelle** de la solution :

# **Tâche complexe : Le champ de Jean.**

#### Enoncé

Jean possède un champ rectangulaire qu'il souhaite diviser en 4 parcelles dont une parcelle carrée.

Ainsi, il entreprendra des cultures diverses sur deux des parcelles et laissera les deux autres parcelles (dont la parcelle carrée) en jachère.

Jean schématise la situation ci-dessous et hachure les deux parcelles qui seront en jachère.

Le champ est un rectangle *ABCD* tel que  $AB = 50$  m et  $AD = 26$  m.

B A' Sur le schéma, les points A', B', C' et D' appartiennent respectivement aux segments [AB], [BC], [CD] et [DA], de telle sorte que A'BB'H soit un carré et DC'HD' soit un rectangle.

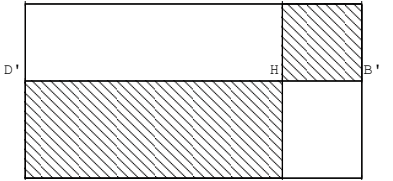

D C C' Jean peut-il placer le point *H* tel que l'aire de la surface en jachère soit égale à 578 m² ?

#### Solution et commentaires

*Première étape : mise en équation du problème* Soit *x* la longueur du côté du carré *A'BB'H*.

On a :

Hil placer le point Hul que l'aire de la surface en jachère soit églés à 578 m² ?  
\non et commentaires  
\nère étape : mise en équation du probleme  
\nla. A <sub>ABBH</sub> = x<sup>2</sup>  
\nA <sub>AABFH</sub> = c × c  
\nA <sub>AEBFH</sub> = x<sup>2</sup>  
\nA <sub>AEBFH</sub> = x<sup>2</sup>  
\nHence, P. (26 – x) 126 – x  
\n
$$
A_{ABFH} = x^2
$$
\n
$$
A_{DC'HD'} = [50 - x)(26 - x]
$$
\n
$$
x^2 + (50 - x)(26 - x) = 578.
$$
\n
$$
x^2 + 1300 - 50x - 26x + x^2 = 578
$$
\n
$$
2x^2 - 76x + 1300 - 578 = 0
$$
\n
$$
2x^2 - 76x + 722 = 0
$$
\n
$$
2x^2 - 76x + 722 = 0
$$
\n
$$
x - 19 = 0
$$
\n
$$
x - 19 = 0
$$
\n
$$
x = 19
$$
\n
$$
x^2 + (50 - x)(26 - x) = 578
$$
\n
$$
x^2 + 1300 - 578 = 0
$$
\n
$$
2x^2 - 76x + 722 = 0
$$
\n
$$
2x^2 - 76x + 722 = 0
$$
\n
$$
x - 19 = 0
$$
\n
$$
x - 19 = 0
$$
\n
$$
x = 19
$$
\n
$$
x = 19
$$
\n
$$
x^2 + 130x - 130x + 130x - 130x + 130x - 130x + 130x - 130x + 130x - 130x + 130x - 130x - 130x - 130x - 130x - 130x - 130x - 130x - 130x - 130x - 130x - 130x - 130x - 130x - 130x - 130x - 130x - 130x
$$

On obtient l'équation suivante :

$$
x^2 + (50 - x)(26 - x) = 578.
$$

#### *Deuxième étape : résolution de l'équation*

On develope le membre de gauche de l'équation et on obtient :  
\n
$$
x^2 + 50 \times 26 + 50 \times (-x) - x \times 26 - x \times (-x) = 578
$$
  
\n $x^2 + 1300 - 50x - 26x + x^2 = 578$   
\n $2x^2 - 76x + 1300 - 578 = 0$   
\n $2x^2 - 76x + 722 = 0$   
\n $\frac{2x^2 - 76x + 722}{2} = \frac{0}{2}$   
\n $x^2 - 38x + 361 = 0$   
\n $(x - 19)^2 = 0$   
\n $x = 19$ 

*Troisième étape : conclusion*

Pour disposer d'une surface en jachère de 578 m², Jean doit placer le point *H* de telle sorte que le carré *A'BB'H* ait 19 cm de côté.

#### *Remarques :*

Le logiciel Geoplan permet de conjecturer une solution.

Une fois le problème mis en équation, le tableur peut permettre de tester l'égalité  $x^2 + (50 - x)(26 - x)$ beine fins on equation, is tablear pour permettie de<br> $x^2 + (50 - x)(26 - x) = 578$  pour trouver une solution.

Le logiciel WxMaxima peut aider à la résolution, soit directement en utilisant la fonction *solve*, soit pour des calculs intermédiaires avec les fonctions *expand* ou *factor*.

```
(\frac{1}{2}i4) solve (x^2 + (50-x) \cdot (26-x) = 578);
(*04) [x=19](*i5) expand ((50-x)*(26-x));
(*o5) x^2 - 76x + 1300(%i6) factor (2*x^2-76*x+722);
(\frac{2}{606}) 2 (x-19)^2
```